# 新EasyISTRの紹介 (EasyISTR ver 3.43.240203)

- 1. OpenRadioss変換用のfistr2rad.pyを作成
- 2. windowsでplotStepMonitorのグラフが更新されないを修正
- 3. windows環境 (msys2) のupdate windows版のpython3、pyGObject、VTKのupdate

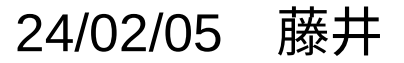

1. OpenRadioss変換用のfistr2rad.pyを作成

fistr2rad.pyは、

EasyISTR(FrontISTR)上で作成したメッシュと計算条件から、 OpenRadioss用のSTARTER、ENGINEファイルを作成 するもの。

これを使うことによって、

EasyISTR上で陽解法の動解析が計算できる状態にすると、 ほぼ同じ条件でOpenRadiossが実行できる状態になる。

fistr2rad.pyが変換可能な内容は、

メッシュ、材料、変位、荷重、面圧、重力、速度、加速度、接触等 EasyISTR上の構造解析で使うほとんどの項目を網羅している。

### fistr2radの変換内容

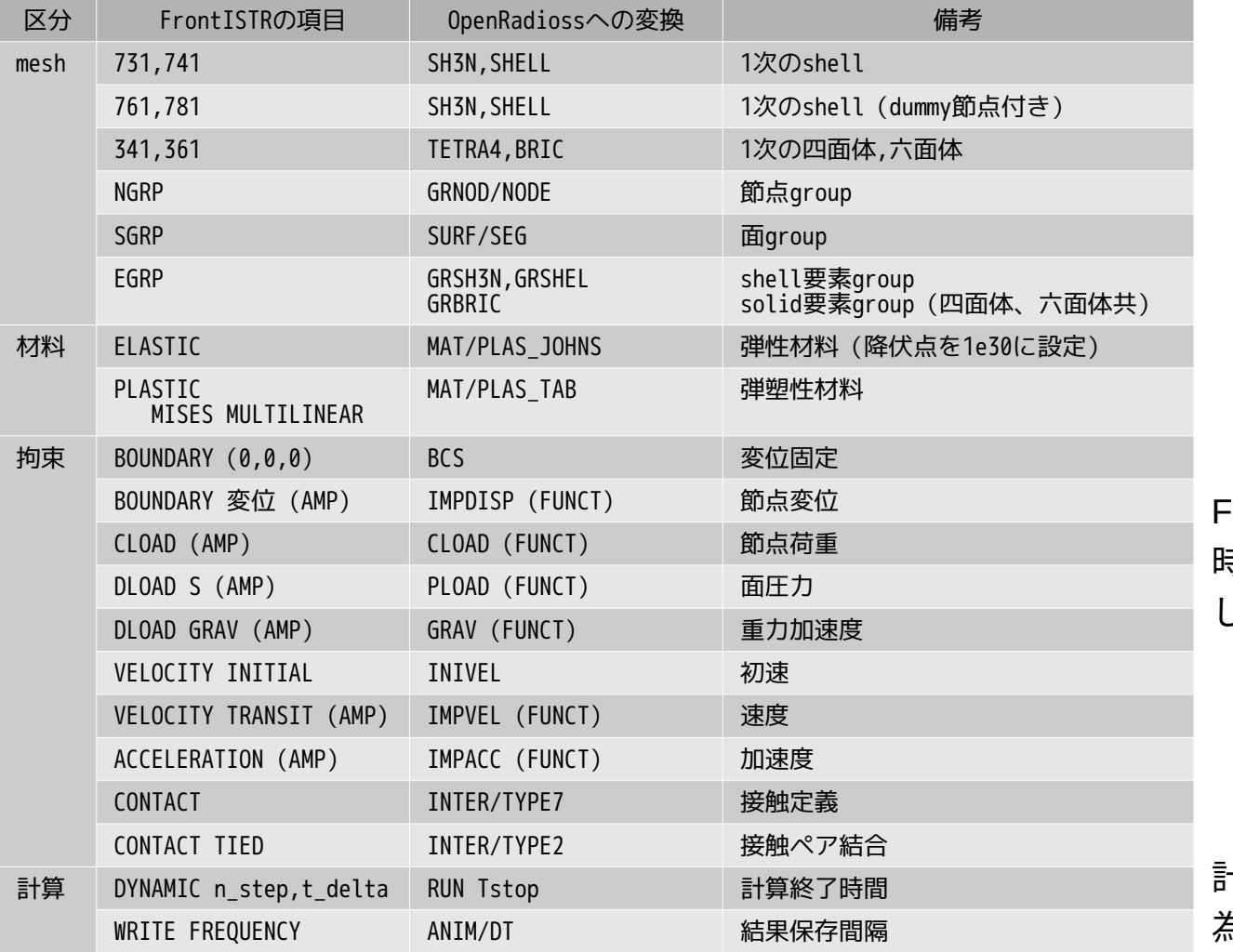

FrontISTR側のAMPを省略した場合、 時間変化しない一定値のFUNCを作成 してOpenRadioss形式に変換する。

計算時間、結果保存間隔も変換する 為、そのまま実行できる状態にな

# 1-1. 計算例(片持はり)

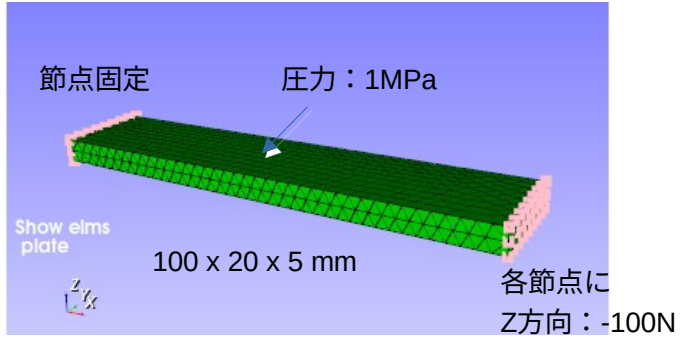

### EasyISTR上で、境界条件など設定し、 fistr2rad変換する。

### fistr2rad変換

\$ python3 \$binApp/fistr2rad.py :

Fistr mesh has been converted to Radioss format.

mesh contents /NODE Nodes 940 nodes /TETRA4/1001 Elements 2521 elms plate /GRNOD/NODE/1 NodeGroup 26 nodes fix /GRNOD/NODE/2 NodeGroup 27 nodes load /SURF/SEG/1 SurfaceGroup 1082 faces otherS /SURF/SEG/2 SurfaceGroup 794 faces press /GRBRIC/BRIC/1 ElementGroup 2521 elms plate

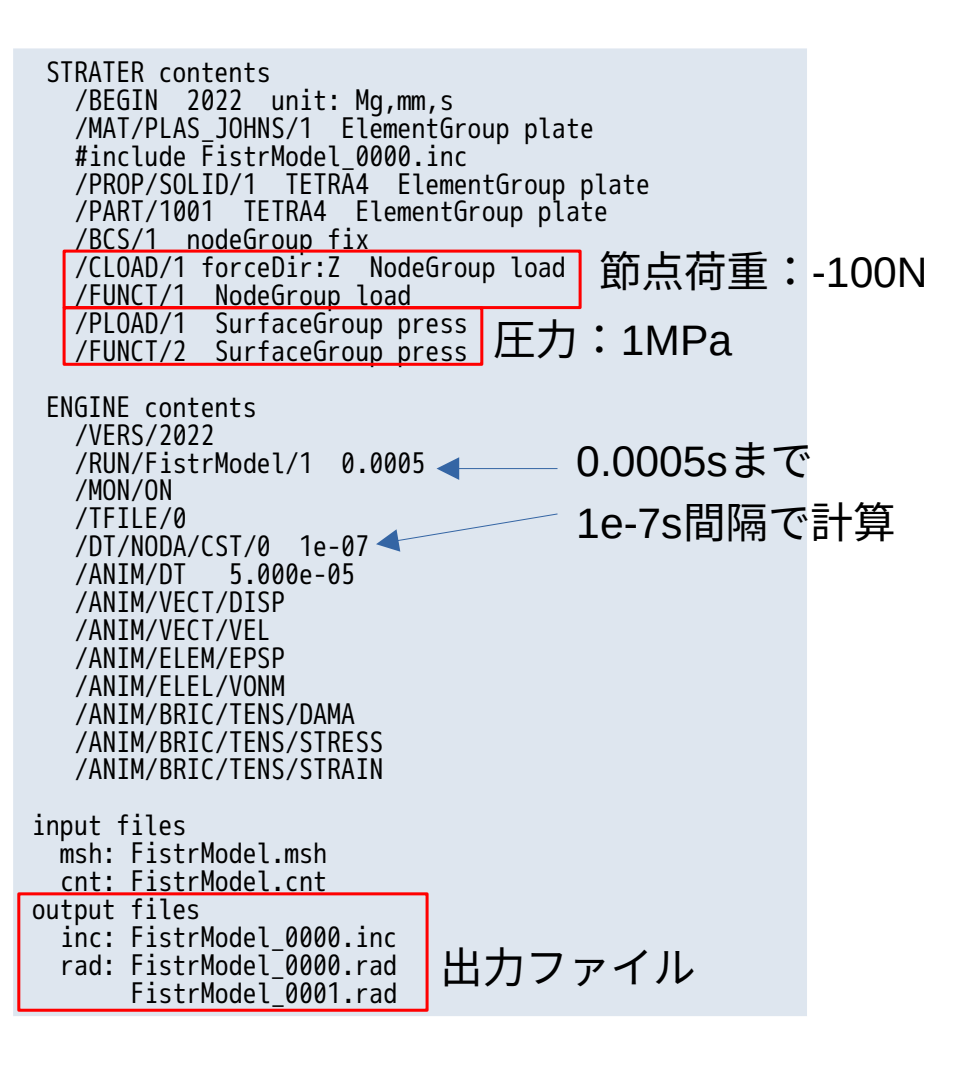

# 計算結果

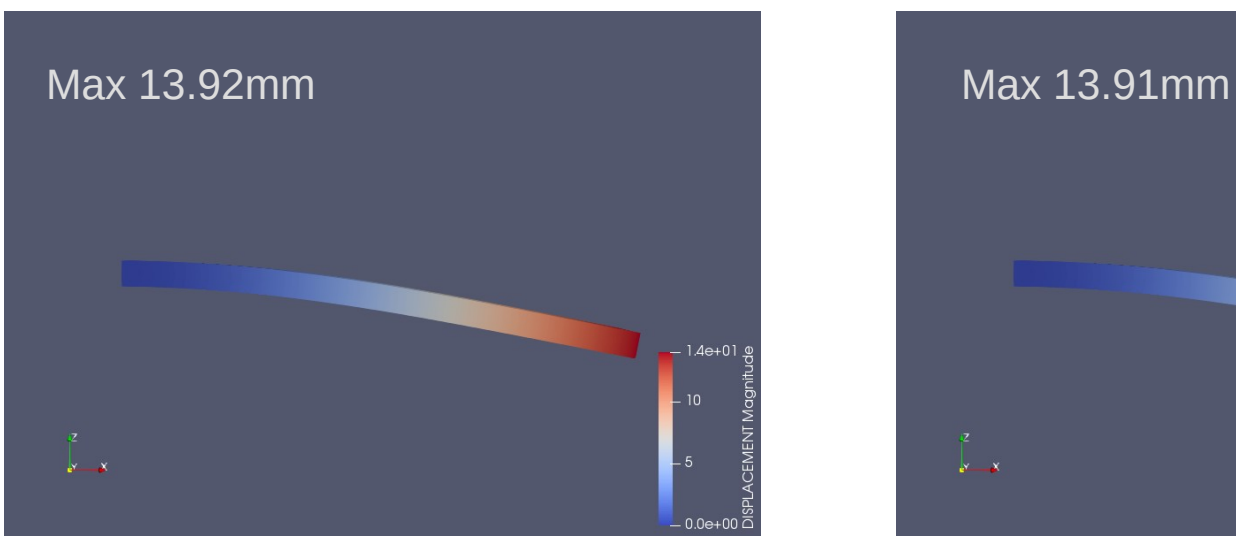

## FrontISTRの計算結果 at 0.5ms OpenRadiossの計算結果 at 0.5ms

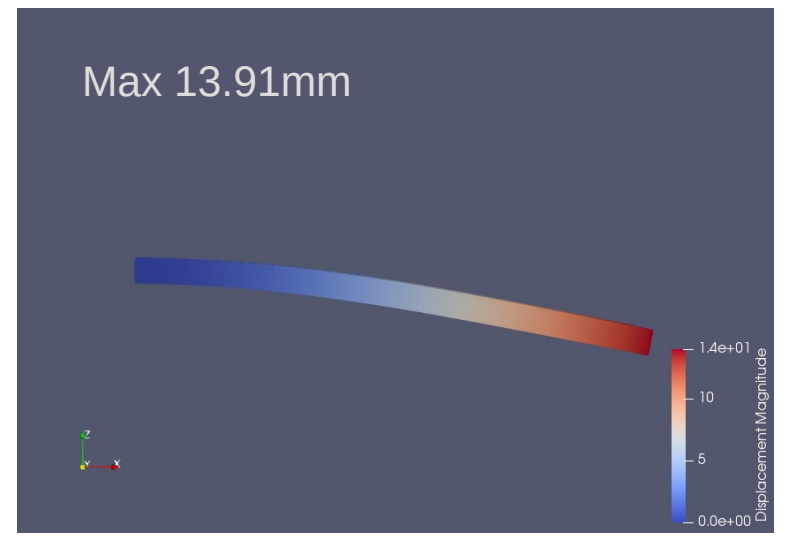

### 最大変位は、両者ともほぼ同じ。

2. windowsでplotStepMonitorのグラフが更新されないを修正

plotStepMonitor(非線形、動解析において解析状況をグラフ表示)が Linuxでは問題なく作動するが、windowsにおいて、グラフが更新されない。

原因:グラフの更新間隔時間(5s)までに、グラフ描画が完了せず、 次のグラフ描画が来てしまい、グラフ描画データがたまってしまう状態。 (HDDへのアクセス時間の差があり?、LinuxはOKだが、windowsでトラブル発生。)

対応:グラフを更新する毎に、グラフ設定(タイトル、凡例、線種等の設定)を行い描画。 ↓

初回のグラフ描画時のみ、グラフ設定を行い、

2回目以降の描画は「replot」のコマンドのみでgnuplotに描画させる様に修正。

上記対応で、windowsでも、問題なくグラフが更新できる状態になった。

グラフ描画データは、stepが進むに連れて、データが増えていき、描画時間が増えていく。 この為、データの圧縮や更新間隔時間を調整して、対応している。

### 2-1. グラフ描画データの圧縮について

### グラフ用のデータは、最新の10000個までは、操作せずそのままで、 それ以降は、10000個毎にデータを間引きデータを圧縮している。

- 〜10000step:そのまま 10000個
- 〜20000step:1/2に間引く 5000個
- 〜30000step:1/4に間引く 2500個
- 〜40000step:1/8に間引く 1250個
- 〜50000step:1/16に間引く 625個
- 〜60000step:1/32に間引く 312個
- 60000〜step:1/32に間引く 312個

過去のデータになればなるほど、データが圧縮されていくが、1/32以上は圧縮しない。 最新の10000個は、そのままなので、直近のデータは、誤差なく正しく描画される。

この内容は、従来から行っている内容。

2-2. グラフの更新間隔時間について

グラフの更新間隔は、5sに設定しており、データが増えるに連れて、その時間を伸ばしている。

 $\sim$  1000step: 5s  $\sim$  5000step: 8s  $\sim$ 10000step: 10s  $\sim$ 50000step: 20s 50000〜step:30s 0 10000 20000 30000 40000 50000 60000 70000 80000 90000  $\Omega$ 5 10 15 20 25 30 35 step 数 グラフ更新間隔( s )

更新間隔時間内でグラフの描画が完了する様に、さらに更新間隔を調整する様に修正。 (この内容は、今回から追加。)

もしも、時間内でグラフの描画が完了しない場合が生じた場合は、 plotStepMonitorDialog.py内のglobal変数「plotInterval = 5.0」の設定を変える事によって グラフの更新間隔時間が変更できる。 (plotIntervalを2倍の値に設定すると、全stepの更新間隔が2倍になる)

3. windows環境 (msys2) のupdate

最新のインストーラ「msys2-x86\_64-20240113.exe」を使ってmsys2をインストール。 (インストール方法の詳細は、EasyISTR操作マニュアルの2-2-1項を参照)

msys2のインストール後、余分なfolderやfileを削除して、 EasyISTR専用の「easyIstrPython-2402.zip」を作成している。 (実際のインストールは、これを使ってインストールする。)

今回のmsys2のupdateの内容は、以下になる。

<undateの内容>

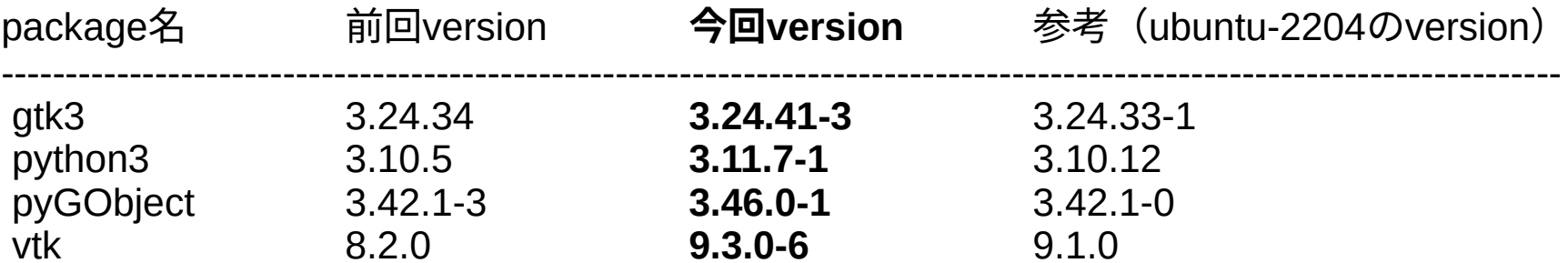

今回のupdateにより、最新状態の環境になる。

3-1. windows環境 (msys2) のupdate方法

インストーラ「msys2-x86\_64-20240113.exe」からmsys2をインストールするのは、手続きが複雑。 この為、インストールが容易になる様に、「easyIstrPython-2402.zip」を準備している。 これを使うと解凍して、コピーするだけでインストールできる。

インストールは、

- ・「easyIstrPython-2402.zip」を解凍して「easyIstrPython」フォルダを取り出す。
- ・「[C:\DEXCS](../../../../../../../C:/DEXCS)」フォルダを作成し、この中に「easyIstrPython」フォルダを移動する。 以上でEasyISTRのインストールが完了する。

(実際にEasyISTRを運用する為には、他にFrontISTR、paraView等のインストールが必要。)

実行は、「easyistr.bat」を実行すると、EasyISTRが起動する。

<フォルダ構成>

easyIstrPython\

easyIstr\

easyistr.bat #起動ファイル easyistrEnv.bat #環境設定ファイル python-3.11.7-withGiVtk\ #msys2の環境(python3、pyGObject、vtk)